# **ANIMATION PEDAGOGIQUE LOGICIEL GEOGEBRA**

**Toul, le 13 octobre 2021 lionel.lambotte@univ-lorraine.fr** OBJECTIFS DE LA FORMATION :

Découvrir (approfondir) l'utilisation du logiciel.

 Réfléchir à l'utilisation du logiciel par l'enseignant pour ses élèves (logiciel au service des apprentissages)

 Faire utiliser le logiciel par les élèves en lien avec le programme de C3

## PREREQUIS

## Avoir installé GeoGebra classique 6 sur un PC portable.

## PLAN DE L'APRÈS-MIDI

- Présentation des grands principes de GeoGebra.
- Atelier 1 : Construction de figures
- Mise en commun / Apports didactiques et lien avec les programmes de C3

### PAUSE – 10 min

- Simplification de la barre
- Atelier 2 : activité élève
- Bilan de l'atelier et clôture de l'après midi.

Pour la seconde partie de l'animation en présentiel :

Tester une utilisation de GeoGebra : Par l'enseignant

ou

Par les élèves

Déposer vos documents (fichiers ggb ou pdf, scan, photographies, …) sur ……. pour le ………………..

Les retours d'expérimentations alimenteront la prochaine animation pédagogique.

### **GeoGebra : animation pédagogique du 13 octobre**

#### **Exercice 1 : Modification de la barre d'outils**

Modifier la barre d'outils pour qu'il ne reste que les 7 boutons ci-dessous

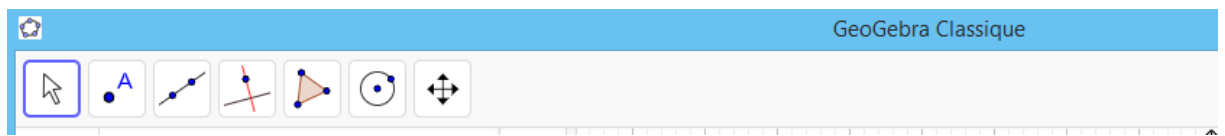

et pour que le 1<sup>er</sup> bouton ne permette que de déplacer les objets.

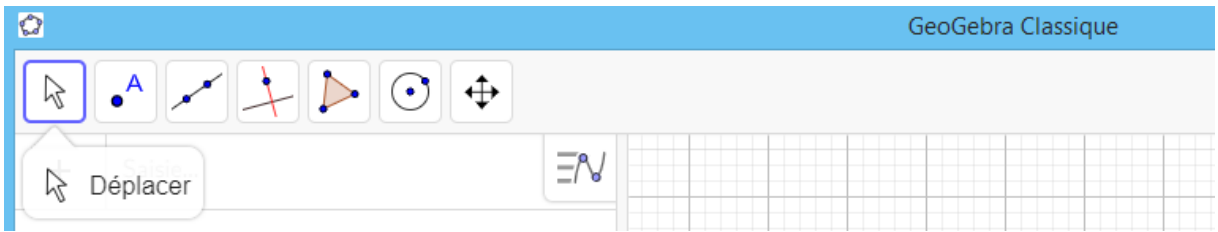

### **Exercice 2 :**

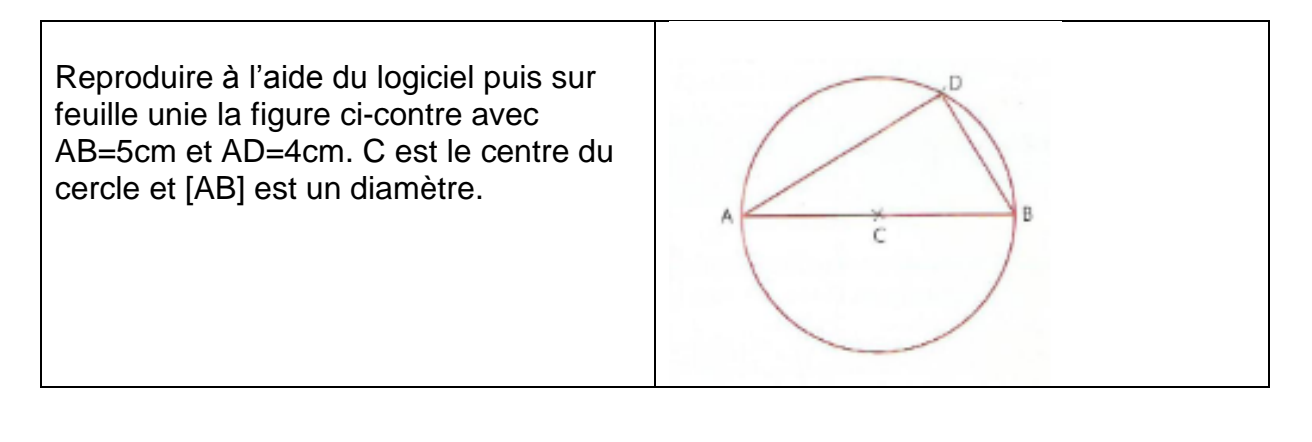

Reproduire la figure à l'aide du logiciel puis sur feuille unie avec AB=4 cm

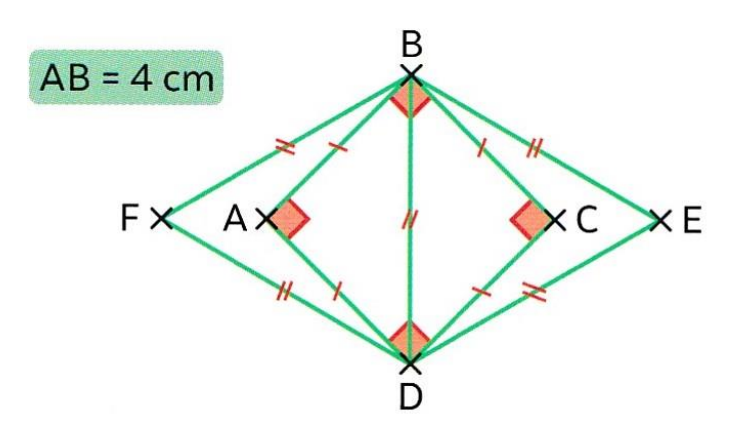

**Tandem MATHS CM1 et CM2 (Nathan) page 129**

Reproduire la figure à l'aide du logiciel puis sur feuille unie avec AB=4 cm

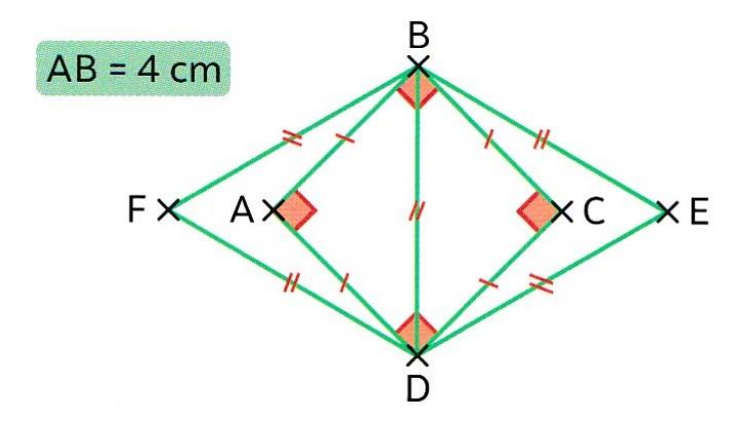

**Tandem MATHS CM1 et CM2 (Nathan) page 129**

Reproduire la figure à l'aide du logiciel puis sur feuille unie avec AB=4 cm

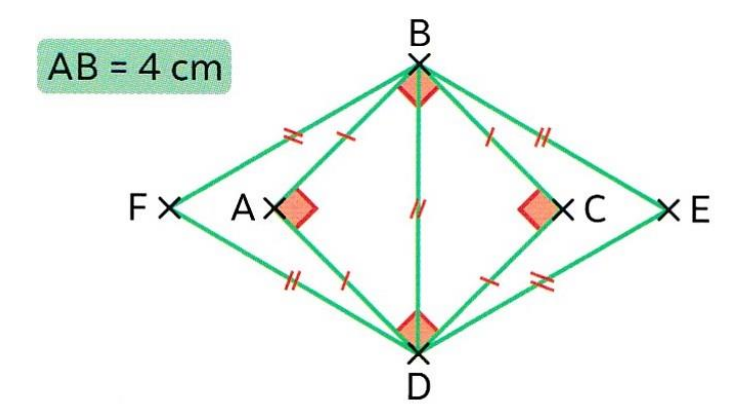